## **MATRICULACIÓN TELEMÁTICA**

## **SEGUNDO CICLO DE EDUCACIÓN INFANTIL Y PRIMARIA**

#### **ACLARACIONES PARA LA CUMPLIMENTACIÓN DEL SOBRE ELECTRÓNICO DE MATRÍCULA Y LA SOLICITUD DE LOS SERVICIOS COMPLEMENTARIOS A TRAVÉS DE LA SECRETERÍA VIRTUAL DE LOS CENTROS EDUCATIVOS.**

Con la **PRESENTACIÓN TELEMÁTICA** las familias podrán presentar la solicitud **sin necesidad de desplazarse al centro educativo.**

*El enlace a dicho proceso es el siguiente:*

**<https://www.juntadeandalucia.es/educacion/secretariavirtual/accesoTramite/365/>**

Una vez dentro del trámite se puede optar a tres formas de rellenar y firmar la solicitud:

- Con **certificado digital.**
- Con **autentificación - cl@ve.**
- Con la **clave iANDE** (Identificador Andaluz Educativo), es la clave que llegó el curso pasado a través de IPASEN.

(Os dejo aquí un *VÍDEO TUTORIAL* sobre donde está y como entrar a una solicitud mediante esta clave: **[https://youtu.be/5b0TRhYDrOM\)](https://youtu.be/5b0TRhYDrOM)**

#### **1. FECHA PARA RELLENAR LA MATRÍCULA Y DEMÁS DOCUMENTACIÓN.**

 La matrícula y resto de documentos del SOBRE ELECTRÓNICO tienen que ser rellenados y firmados **entre el 1 y el 8 de junio, antes o después este proceso estará inhabilitado.**

### **2. UNA VEZ ENTRAMOS AL "SOBRE ELECTRÓNICO DE MATRÍCULA (SEGUNDOCICLO DE INFANTIL Y PRIMARIA)".**

 **Debemos rellenar los "DATOS DE LA PERSONA SOLICITANTE": SON LOS DATOS DEL ALUMNO O ALUMNA QUE SE MATRICULA**. Aconsejamos que se rellenen todos los datos del formulario, para facilitar la labor administrativa de los centros.

- **Debemos rellenar después los "DATOS FAMILIARES",** tanto del representante legal 1 como del 2. En primer lugar debe poner el nombre de la persona con quien conviva el alumno/a y tenga atribuida su guarda y custodia. Deben rellenar tanto el padre como la madre. Es importante también cumplimentar ambos teléfonos y direcciones de correo electrónico. Es muy importante para el Centro que usted consigne los números de teléfono que siempre estén disponibles para poder contactar con la familia ante cualquier eventualidad. También es necesario que escriba las direcciones de correo electrónico a la que poder enviarle las notificaciones (es aconsejable la dirección de la cuenta de correo que tiene abierta en el móvil para que le aparezcan en éste dichos mensajes y pueda leerlos con inmediatez).
- **Por último, debemos rellenar la "SITUACIÓN FAMILIAR".**

Al terminar esto, le damos a siguiente y nos aparece esta *pantalla (he utilizado 1º de Primaria como ejemplo):*

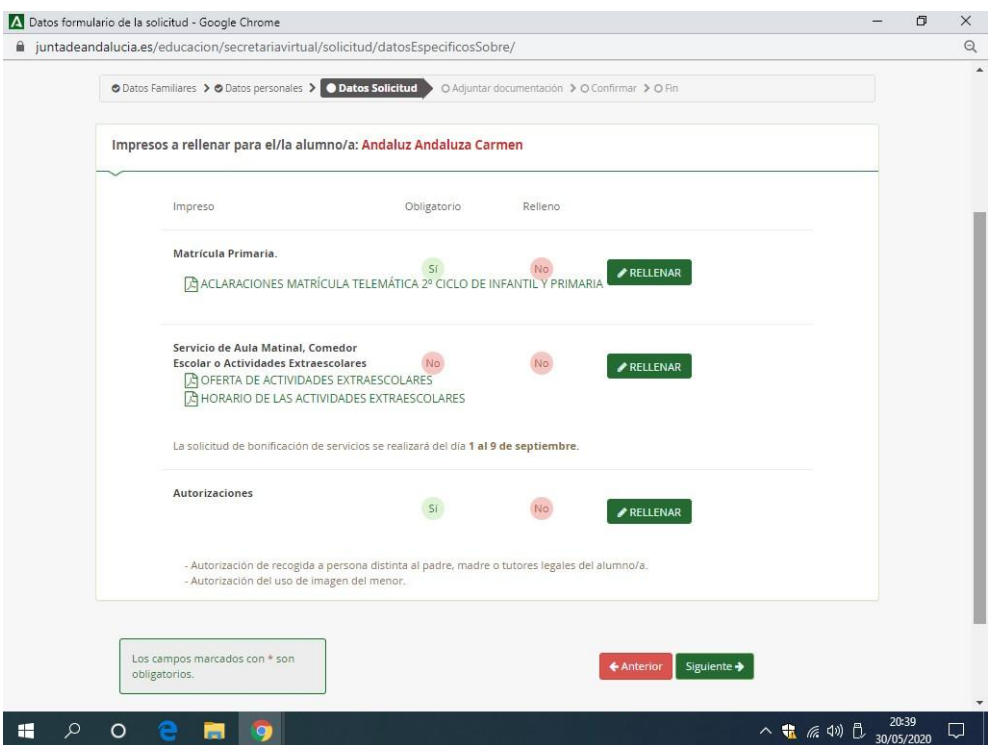

- Dele usted a rellenar a la **Matrícula de Segundo Ciclo de Educación Infantil / Primaria,** según su caso.
- **Una vez dentro le aparecen "DATOS DE LA MATRÍCULA"**, donde debe señalar el curso en el que se matricula su hijo/a.
- Después debe rellenar el apartado "**Enseñanza de la Religión**" y "**otros datos de interés**".
- Por último, puede incluir una **imagen actualizada de su hijo/a** (esto es muy recomendable para el profesorado de nuevo ingreso en el centro).

**Después de todo este proceso le damos a GUARDAR.**

# **3. Si sus hijos/as van a hacer uso del Aula Matinal, Comedor Escolar y/o Actividades Extraescolares, procederemos a rellenar el SERVICIO DE AULA MATINAL, COMEDOR ESCOLAR O ACTIVIDADES EXTRAESCOLARES.**

Nuestro colegio oferta todos los servicios complementarios, usted tiene que marcar los que necesite.

**Con respecto a las Actividades Extraescolares para el próximo curso EN PRIMARIA** serán las siguientes: **INICIACIÓN DEPORTIVA, BAILES MODERNOS, TARDES CREATIVAS, Y TARDES DEPORTIVAS.** Hemos subido y enviado por PASEN documentos informativos con la oferta de las actividades extraescolares y los horarios de las mismas, que pueden consultarlos simplemente pinchando en ellos (en la pantalla aparecen en verde). **EL ALUMNADO DE INFANTIL puede optar a la INICIACIÓN DEPORTIVA, los BAILES MODERNOS y las TARDES CREATIVAS.**

**Si no van a hacer uso de los Servicios Complementarios no es necesario que rellenen nada.**

- Una vez que le dan a RELLENAR a los Servicios Complementarios, deben cumplimentar los siguientes apartados:
	- o **"LOS DATOS DEL CENTRO DOCENTE PÚBLICO EN EL QUE SE MATRICULA EN EL CURSO 20\_\_/\_\_"** aparecen por defecto.
	- o **Los apartados de "AULA MATINAL Y COMEDOR ESCOLAR" se cumplimentarán teniendo en cuenta las necesidades de cada familia:** Mes completo / Días aislados / meses de uso del servicio /…

**Debe marcar también las CIRCUNSTANCIAS que estime oportunas y el número de hermanos, indicando el nombre y los dos apellidos de cada uno/a de ellos/as.**

o **En el apartado de "ACTIVIDADES EXTRAESCOLARES":** indicar en el orden de preferencia las actividades extraescolares a las que quiere apuntar su hijo/a para el curso próximo**. No es necesario ponerlas todas, solo aquellas a las que quiere apuntar a su hijo/a**. No olvide marcar si su hijo/a ha sido usuario/a de actividades extraescolares el curso anterior.

En el apartado "ACREDITACIÓN DE LAS CIRCUNSTANCIAS DECLARADAS": Si había marcado alguna de ellas, debe acreditar dichas **circunstancias siguiendo las instrucciones que le aparecen en la "i" de información de la solicitud, y adjuntar los documentos que se le indiquen.***A modo de ejemplo, cuando marcamos que "*Quienes ostentan la guarda y custodia del alumno o alumna realizan una actividad laboral o profesional remunerada que justifica la imposibilidad de atenderlo en el horario del comedor escolar", *que es una de las más comunes y pinchamos la "i" nos aparece esto:*

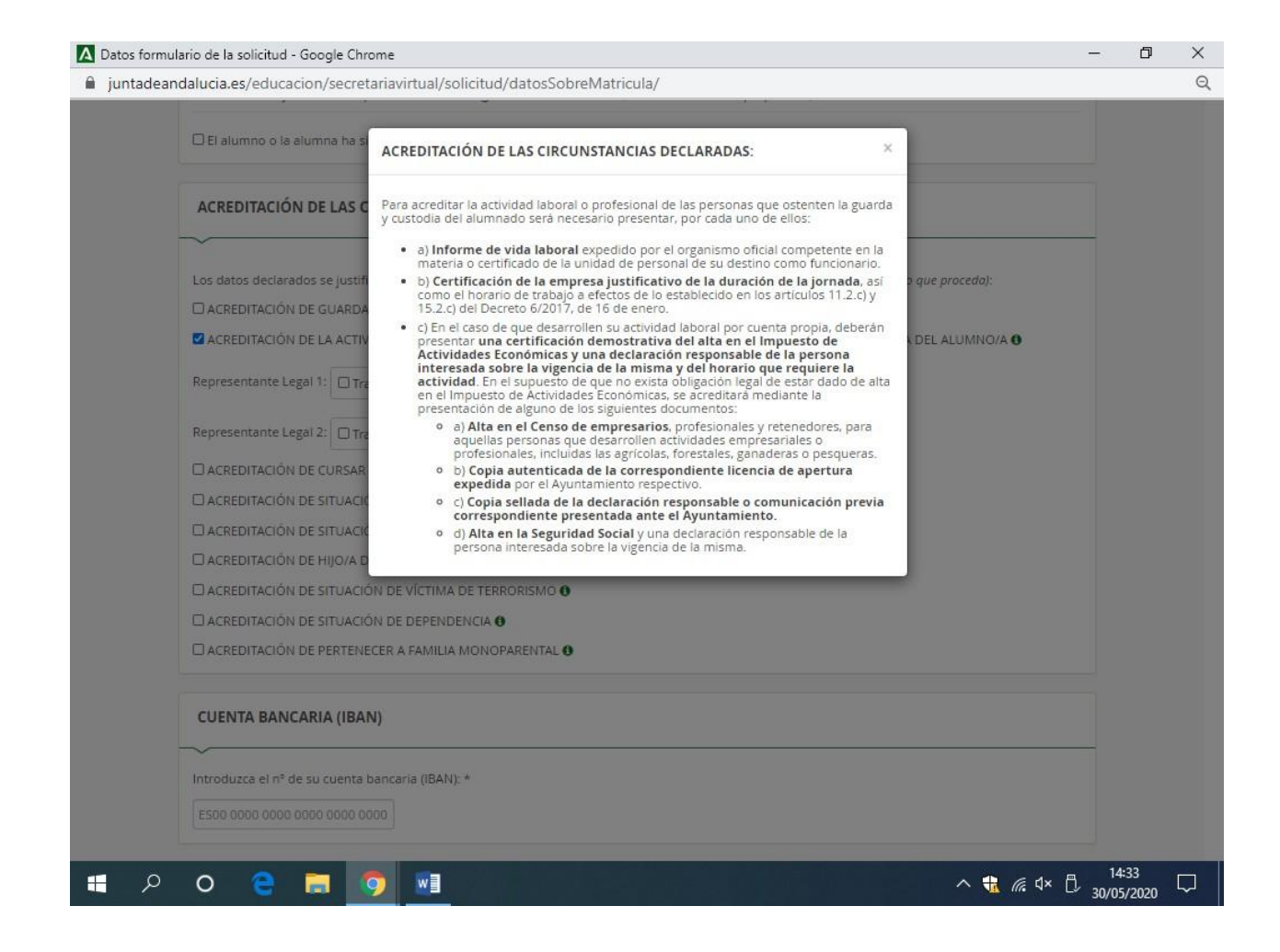

Esa documentación es la que tenemos que adjuntar.

o **El apartado de "DATOS BANCARIOS"** es imprescindible rellenarlo**, DE NO HACERLO no podrá validar esta solicitud, ni dar de alta a su hijo/a en ningún servicio complementario**.

# **4. Con respecto a la GRATUIDAD / BONIFICACIÓN DEL PRECIO PÚBLICO POR LOS SERVICIOS COMPLEMENTARIOS DE AULA MATINAL, COMEDOR ESCOLAR Y ACTIVIDADES EXTRAESCOLARES.**

- Las personas que realicen la matrícula telemática, deben tener en cuenta que **este trámite no se podrá realizar hasta septiembre,** tal como indica el sobre electrónico: La solicitud de bonificación de servicios se realizará del día **1 al 9 de septiembre.** *Deben estar pendientes de realizarlo, aunque desde el centro se les avisará en fecha.*
- **Cumplimentar este trámite no es obligatorio**. Este trámite podrán cumplimentarlo aquellas familias que hayan solicitado LOS SERVICIOS COMPLEMENTARIOS y quieran solicitar la bonificación en los servicios usados.

La Consejería de Educación y Deporte en función de los ingresos de la unidad familiar le asignará un porcentaje de bonificación el próximo curso. Para las actividades extraescolares recordamos que **solo se bonifica una actividad, la primera que marque la familia.**

## **5. PARA TERMINAR NOS QUEDARÍAN LAS AUTORIZACIONES Y LA FIRMATELEMÁTICA DE LA SOLICITUD.**

- Para terminar entraríamos en rellenar las **autorizaciones** en donde nos saldrían 3 apartados:
- DATOS DE MATRÍCULA: en donde por defecto aparecen los datos del centro docente.
- PERSONAS AUTORIZADAS PARA RECOGER A SU HIJO/A DURANTE EL CURSO 20\_\_ / 20\_\_: en donde debe añadir con el "+" que le aparece a la derecha a tantas personas como usted quiera (siempre distintas a los representantes legales 1 y 2 del alumno/a), no olvide indicar su DNI y su teléfono de contacto (muy importante).
- AUTORIZACIÓN USO IMAGEN Y VOZ DEL ALUMNO/A: en donde debe marcar con un clic de ratón si autoriza o no autoriza.
- Al final de este proceso darle a "GUARDAR" o a "SIGUIENTE".

## **6. HECHO TODO LO ANTERIOR, DEBE SEGUIR LAS INSTRUCCIONES DE PANTALLA PARA PROCEDER A LA FIRMA DIGITAL DE LOS DOCUMENTOS.**

Después de darle a SIGUIENTE, aparecerán todos los documentos a presentar con la palabra "BORRADOR" en cada uno de ellos, por favor revíselos antes de proceder a la firma para evitar errores.

Realizadas las oportunas comprobaciones pinchar en "FIRMAR Y PRESENTAR LA SOLICITUD (SMS)". El sistema nos pide nuestro teléfono móvil, lo introducimos y nos mandará un SMS casi de inmediato al teléfono marcado. Introducimos la clave facilitada en el sistema y le damos a FIRMAR. Inmediatamente toda la documentación será enviada al centro y usted habrá terminado el proceso (se puede descargar un documento en pdf justificativo del trámite, que puede imprimir o guardar en su ordenador).

#### **7. CONSULTA DE DUDAS A LA HORA DE CUMPLIMENTAR LA SOLICITUD.**

- Si tienen cualquier duda a la hora de cumplimentar la solicitud telemática llamen a los siguientes **teléfonos del centro 957734711 / 671566039,** en horario de Secretaría **(de 9:30 a 13:30 horas)** o escribanos al **correo electrónico [14001736.edu@juntadeandalucia.es](mailto:14001736.edu@juntadeandalucia.es)**
- **También puede consultar este vídeo - tutorial: <https://youtu.be/V0U7eX0L7ro>**